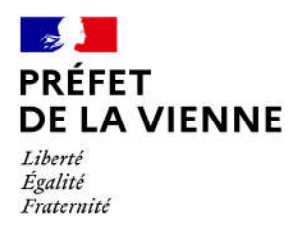

## Démarche en ligne – Permis de conduire Ajout de pièces justificatives

## Dans quel cas?

Votre dossier est en cours de traitement et devez ajouter des pièces manquantes ou remplacer des justificatifs incorrects.

## Démarches à réaliser :

- Retourner sur le site de l'ANTS (ants.gouv.fr)
- Se connecter sur votre compte avec France Connect si votre démarche a été effectuée via votre compte des impôts ou Ameli ou vos identifiants ANTS Nota :

- si vous n'avez plus votre identifiant et/ou votre mot de passe, vous avez la possibilité de les récupérer en faisant « identifiant oublié » et/ou « mot de passe oublié ». Ils vous seront alors renvoyés par mail.

- si vous vous connectez avec un compte différent de celui sur lequel vous avez commencé votre démarche, vous n'aurez pas la possibilité de retrouver votre démarche.

• Une fois connecté, rendez-vous dans « Mon espace conducteur » en bas de la page. Votre démarche s'affiche. Trois possibilités sur l'état de votre démarche :

- « brouillon » : la démarche n'est pas terminée, vous devez la reprendre afin de la finaliser

- « à compléter » : le dossier nécessite un complément de votre part

- « validé » : la démarche terminée, elle n'est plus modifiable

- Pour insérer des documents, cliquer sur « ok » en dessous d'« actions » Vous êtes redirigé sur la page des pièces justificatives à fournir, un message vous stipule la ou les pièces manquantes ou incorrectes à remplacer.
- Joindre les documents demandés en cliquant sur « joindre »
- Puis, sur « étape suivante » Votre dossier sera alors directement retransmis au service instructeur. Il faudra attendre le traitement de celui-ci afin que l'état soit « validé ».

Si vous avez des questions ou si vous souhaitez vous renseigner à propos du suivi de votre permis de conduire, vous pouvez contacter l'ANTS au 34 00 (numéro non surtaxé).